# **CENTRE D'INTÉRÊT CIN-1** PRÉVOIR ET VÉRIFIER LES PERFORMANCES CINÉMATIQUES DES SYSTÈMES

ETABLIR LES RELATION ENTRÉE-SORTIE DE SYSTÈMES

#### **1 Introduction**

Les deux vantaux du portail sont mis en mouvement par des motorisations identiques. Chaque dispositif est constitué :

- d'un moto réducteur fixé sur le pilier ,
- d'un bras encastré sur l'arbre du moto réducteur,
- d'une bielle de poussée qui relie le bras au vantail.

Commande de l'ouverture et de la fermeture :

Mettre le système sous tension à l'aide de l'interrupteur placé sur le coté du boîtier électrique. Basculer les interrupteurs du pupitre sur les positions " hors-service ". Appuyer sur le bouton " En service ". Enfoncer en permanence le bouton "enclenchement ". Une impulsion sur le bouton " démarrage" lance l'ouverture, une seconde impulsion arrête le mouvement et une troisième assure la fermeture.

Sur cette version de laboratoire des capteurs de position relèvent les déplacements angulaires du grand vantail et du bras associé. Ces mesures sont transmises à l'ordinateur par l'intermédiaire d'une " carte d'acquisition ". Un logiciel adapté (Digiview) permet de les exploiter et en particulier de donner les courbes correspondantes en fonction du temps.

## **2 Paramétrage**

On appelle :

- **1** le pilier,
- **2** le vantail,
- **3** la bielle de poussée,
- **4** le bras.

On modélise toutes les articulations par des liaisons pivot.

On pose :

$$
\overrightarrow{OA} = a.\overrightarrow{y}_1 ; \overrightarrow{OC} = e.\overrightarrow{x}_2
$$
  

$$
\overrightarrow{AB} = b.\overrightarrow{x}_4 ; \overrightarrow{CB} = b.\overrightarrow{y}_3
$$

 $(\overrightarrow{x}_1, \overrightarrow{x}_2) = (\overrightarrow{y}_1, \overrightarrow{y}_2) = \theta_{21}$  $(\vec{x}_1, \vec{x}_3) = (\vec{y}_1, \vec{y}_3) = \theta_{31}$  $(\vec{x}_1, \vec{x}_4) = (\vec{y}_1, \vec{y}_4) = \theta_{41}$ 

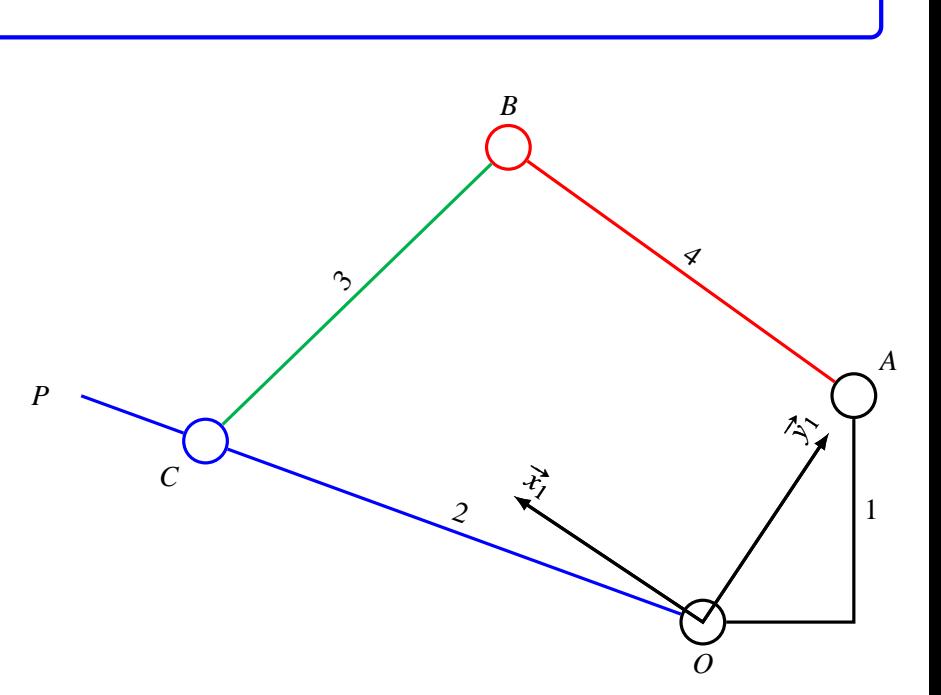

<span id="page-1-0"></span>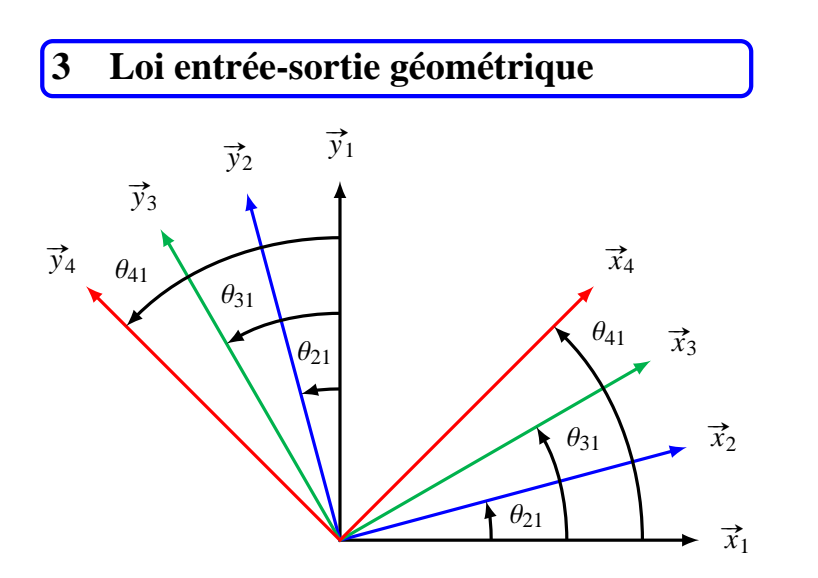

**Q - 1** : *Ecrire l'équation vectorielle traduisant la fermeture géométrique*

**Q** - 2 : *Projeter cette relation sur*  $\vec{x}_1$  *et*  $\vec{y}_1$ *.* 

**Q - 3** : *Eliminer* θ<sup>31</sup> *et mettre l'équation obtenue sous la forme:*

$$
B(\theta_{41}).\cos(\theta_{21}) = C(\theta_{41}).\sin(\theta_{21}) + D(\theta_{41})
$$

**Q - 4** : *Etablir l'équation :*

 $E(\theta_{41})$ . sin<sup>2</sup>( $\theta_{21}$ ) + *F*( $\theta_{41}$ ). sin( $\theta_{21}$ ) + *G*( $\theta_{41}$ ) = 0

*(ne pas remplacer B, C et D par leur expression)*

Il s'agit de déterminer  $\theta_{21}$  en fonction de  $\theta_{41}$  en utilisant un tableur.

**Q - 5** : *Lancer Excel. Utiliser les trois premières lignes pour définir les paramètres a* = 180 *, b* = 280 *et e* = 350 *en " insérant " un nom pour chacune de ces grandeurs.*

**Q - 6** : *À partir de la cinquième ligne, utiliser la colonne A pour* θ<sup>41</sup> *que l'on fera varier de 5*◦ *en 5*◦ *, puis les colonnes B, C, D, E, F et G pour les quantités correspondantes. Dans la colonne H porter l'expression de*  $\sin(\theta_{21})$  *et dans la colonne I celle de*  $\theta_{21}$ *.* 

**Q - 7** : *A*  $t = 0$   $\theta_{21} = -33.7^\circ$ , choisir la valeur minimale de  $\theta_{41}$  pour obtenir cette valeur.

**Q - 8** : *Porter dans les colonnes J et K les valeurs de* θ<sup>41</sup> *et* θ<sup>21</sup> *après décalage d'origine pour avoir les premières valeurs nulles ; on obtient, ainsi, les amplitudes de variation.*

**Q - 9** : *Demander le tracé de la courbe*  $\theta_{21} = f(\theta_{41})$ *.* 

## **4 Cinématique graphique**

**Q - 10** : *Imprimer la feuille réponse jointe au dossier.*

**Q - 11** : *Déterminer graphiquement la vitesse du point P du vantail connaissant la vitesse du point B du bras moteur.*

#### **5 Relevés sur la maquette**

**Q - 12** : *Régler sur le portail la position du moteur sur 150 mm et la position de la fixation de la bielle de poussée sur le vantail pour avoir e* = 350 *mm (il faut placer le curseur rouge sur 450).*

**Q - 13** : *Lancer le logiciel en cliquant sur l'icône " Digiview PCSI " du bureau. Dans le menu " Système " choisir " Projet ", " Fichier projet ", " Charger fichier projet " puis sélectionner le fichier " 1op1mc ". Fermer les fenêtres en cliquant sur " Fin ".*

**Q - 14** : *Demander l'acquisition des données fournies par les capteurs (voir la documentation fournie en annexe sur l'utilisation du logiciel Digiview). Imprimer les courbes.*

**Q - 15** : *Relever à l'aide de la souris l'amplitude de variation des angles*  $θ_{21}$  *et*  $θ_{41}$ . Comparer avec vos valeurs *obtenues avec Excel.*